## **Generate Your CV, Promotion/Tenure Packet, or Other Reports of Career Activity** Last updated 4-9-2021

After updating your achievements in the profile and activities pages of the Feinberg Faculty Portal (FFP), you can generate your CV and other documents, such as those needed for your promotion and tenure packet.

## 1. Export CV or Other Documents using Pre-configured Templates

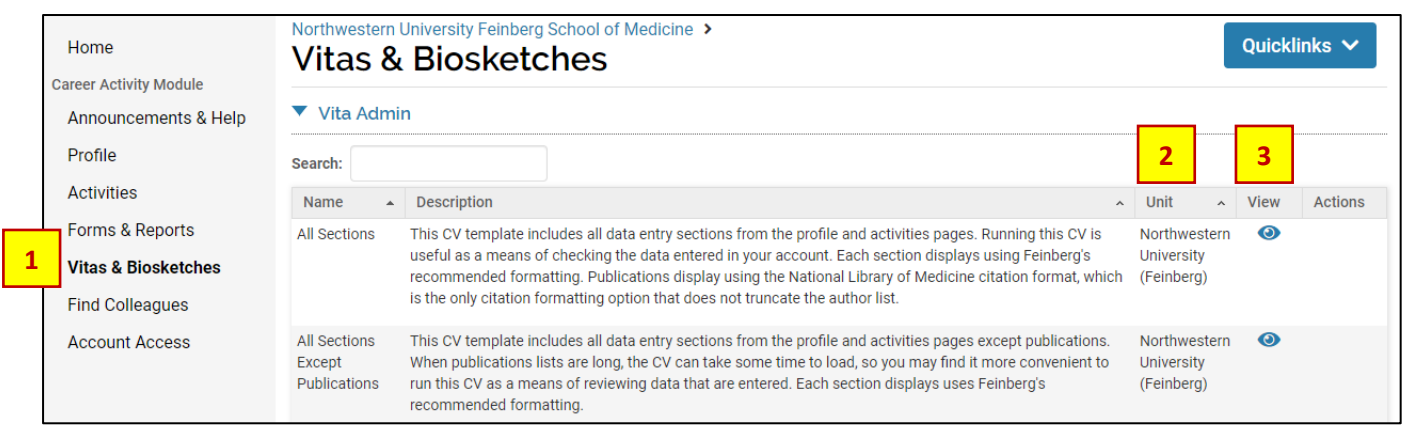

- 1. Click on **Vitas & Biosketches** in the left navigation menu to see a list of document templates available. A brief description is available for each template. If you are looking specifically for documents used in the promotion/tenure process, see SECTION 2 of this guide for a list and use the **Search** box to find them.
- 2. If the Unit column says "Northwestern University (Feinberg)," the template has been set up by the Faculty Affairs Office for use across the school. You will also find some templates on the list that are specific to your department. For example, each department has a **Performance Review Summary Form** listed, which is used for the faculty performance review process. You can generate this form from here throughout the year, even if the department's performance review cycle is not active.
- 3. Click on the **View** icon beside the document template you wish to generate.

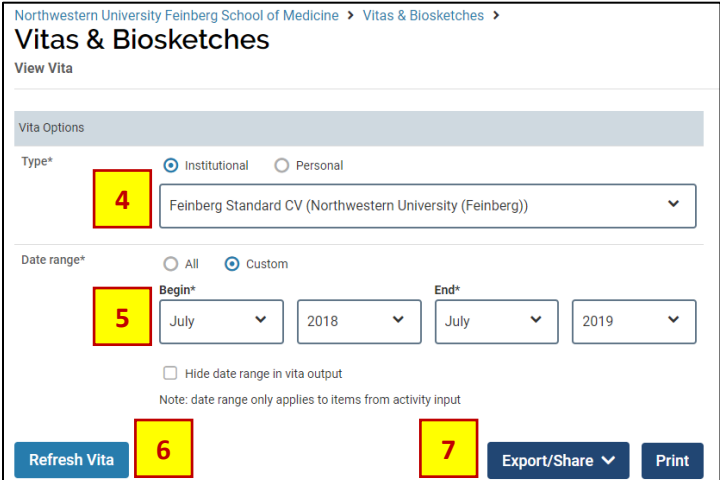

- 4. To change your document template selection, choose a different template from the **type** dropdown list.
- 5. By default, the document is set to display activity for the last year. Change the **date range** to **all** to see all activities entered, or select different begin and end dates to focus on a custom date range of interest to you.
- *6.* After making date range changes, press **Refresh Vita** so that the changes are applied. Your document will display at the bottom of the screen. *Note: The document can take a while to load if it includes a lot of data (especially a lot of publications).*

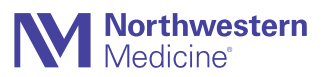

*7.* Press **Export**/**Share** to export your CV as a Word document or PDF, or to obtain a web link that you can share with others. *Note: After exporting a document, you may wish to adjust formatting (font size, font type, margins, etc.). The vendor is working to provide more formatting flexibility in the future.*

## 2. Documents for the Promotion and Tenure Process

Faculty can (but are not required to) generate documents for their promotion/tenure packet from the Feinberg Faculty Portal. Below is a list of the templates that are configured for use with the promotion/tenure process. You can search for each template name on the **Vitas & Biosketches** page of the Feinberg Faculty Portal and generate the documents using the instructions in SECTION 1 above. By default, the system loads one year of data when running any document template; adjust the date range to align with what is specified in the table below.

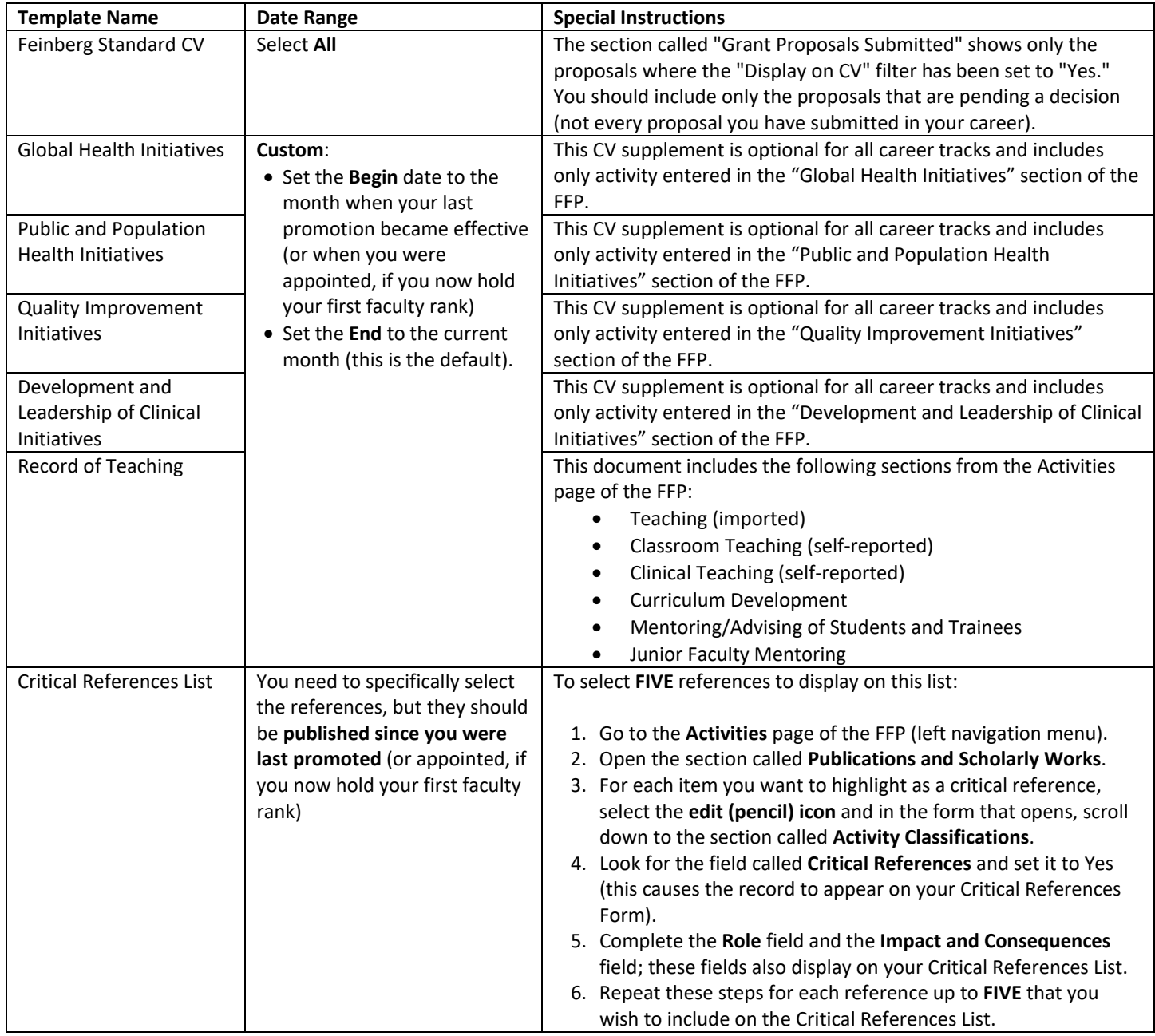

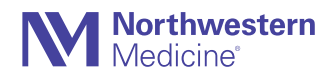

The Feinberg Standard CV includes the following sections in the order listed below. If you need to update a section, you can find it on the FFP Page identified below.

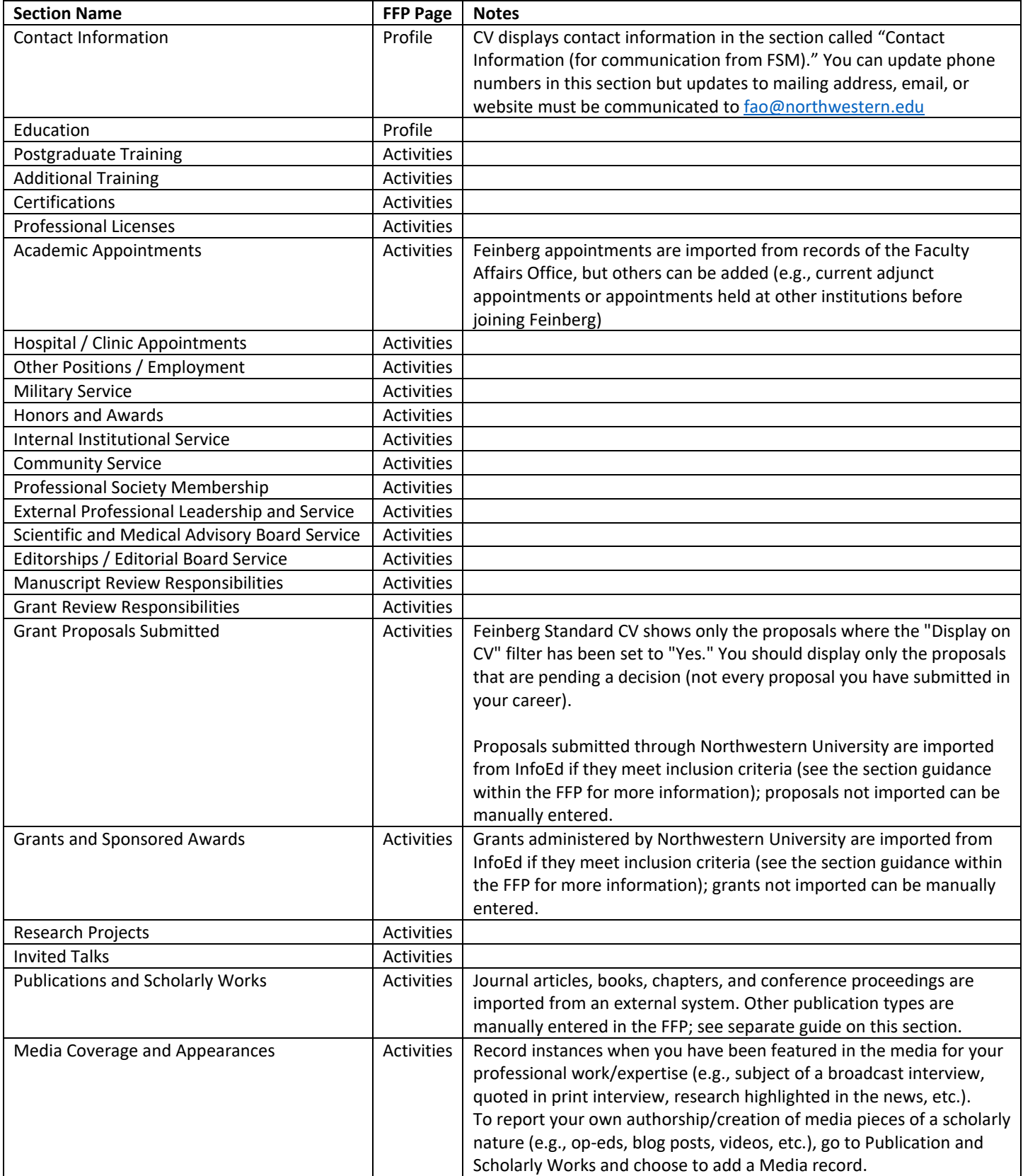

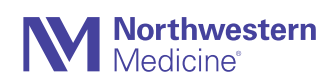